## **電腦版Ivanti Secure Access Client 或 Pulse Secure**

- **TWAREN SSL VPN**  $\bullet$
- $\bullet$
- 
- 

## **Ivanti Secure Access Client • Pulse Secure**

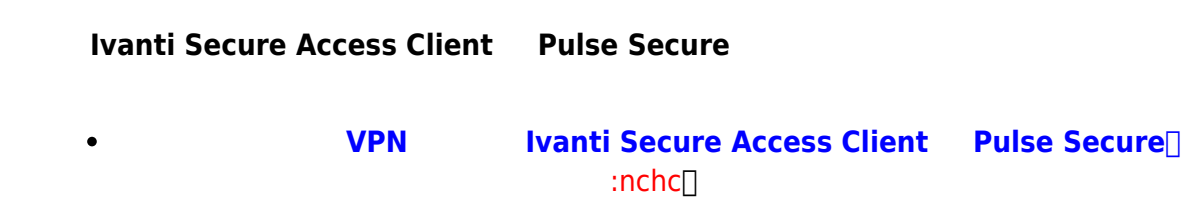

## **Ivanti Secure Access Client • Pulse Secure**

- **Ivanti Secure Access Client Pulse Secure** Pulse Secure
- Step1:

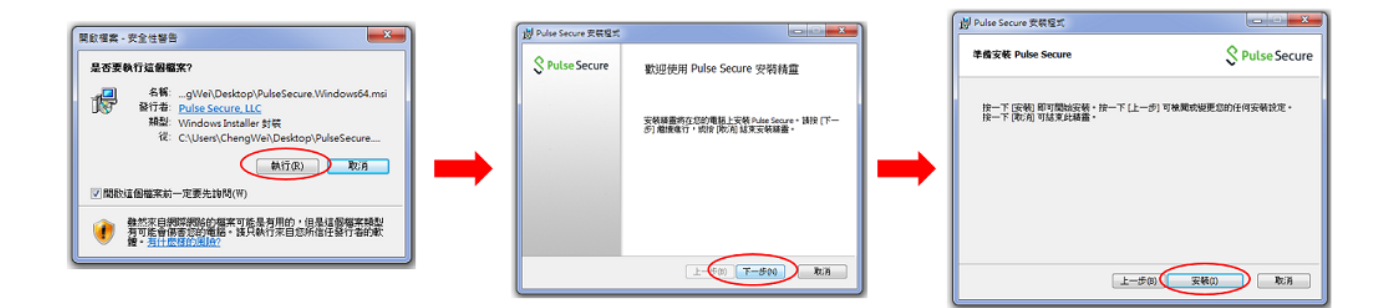

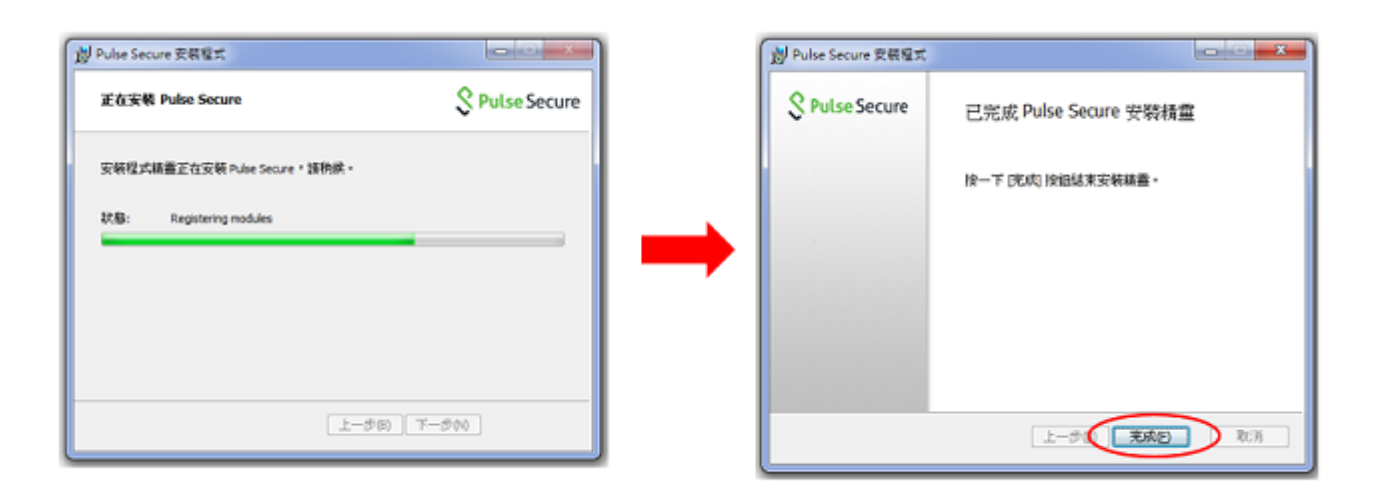

- Step2: Pulse Secure<sub></sub> Pulse Secure 20.0 Step1
- Step3: Pulse Secure  $+$ nthu.twaren.net<sup>[1</sup>

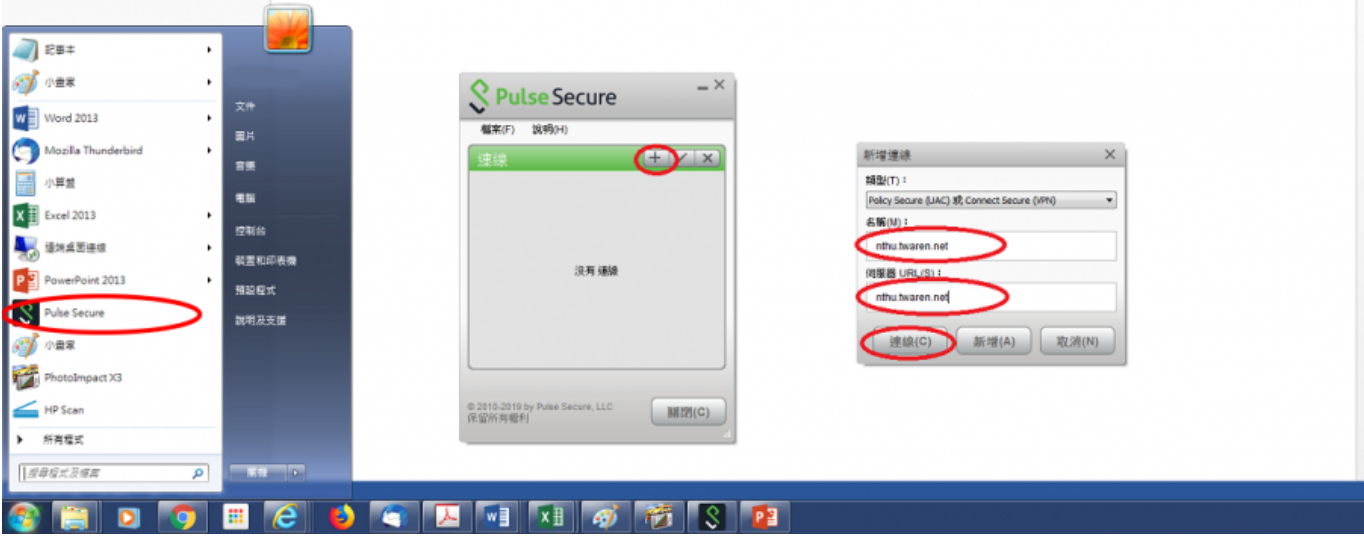

• Step4: • Step4: في المسابق المسابق المسابق المسابق المسابق المسابق المسابق المسابق المسابق المسابق المسابق ال

 $\stackrel{\sim}{=} \stackrel{\infty}{\circ} \stackrel{\circ}{=} \stackrel{\sim}{\circ} \stackrel{\sim}{\circ} \stackrel{\sim}{\$ 

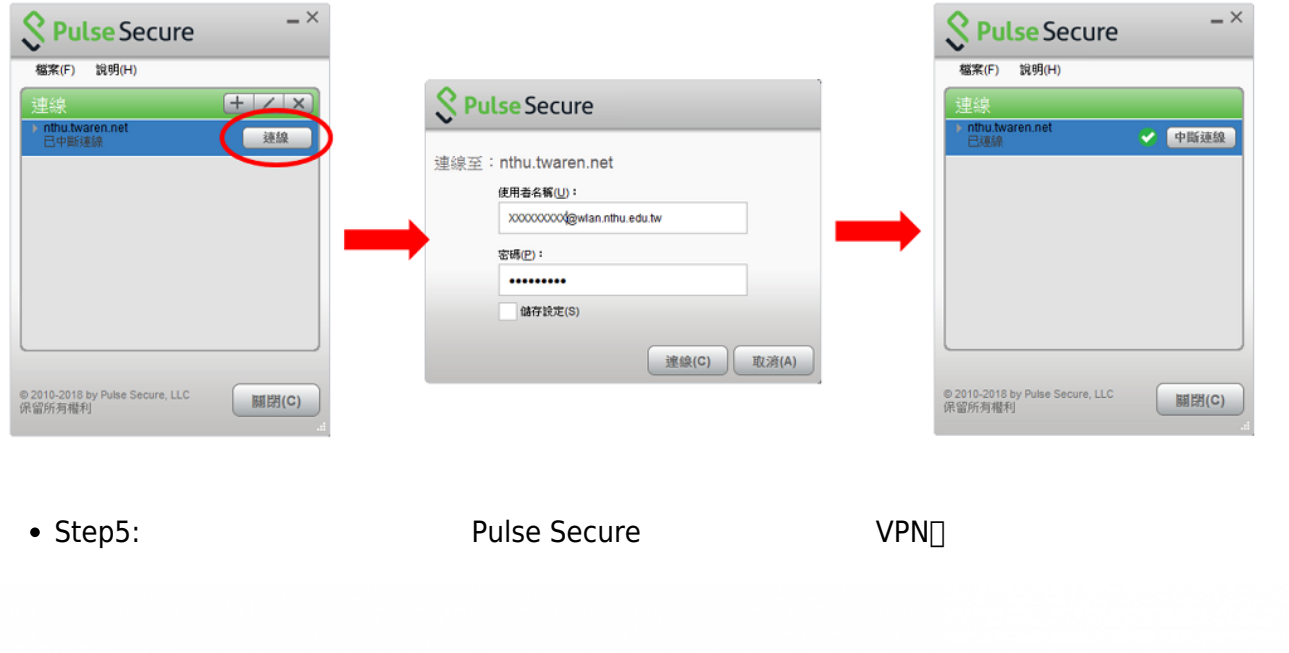

• Step6: SSL VPN

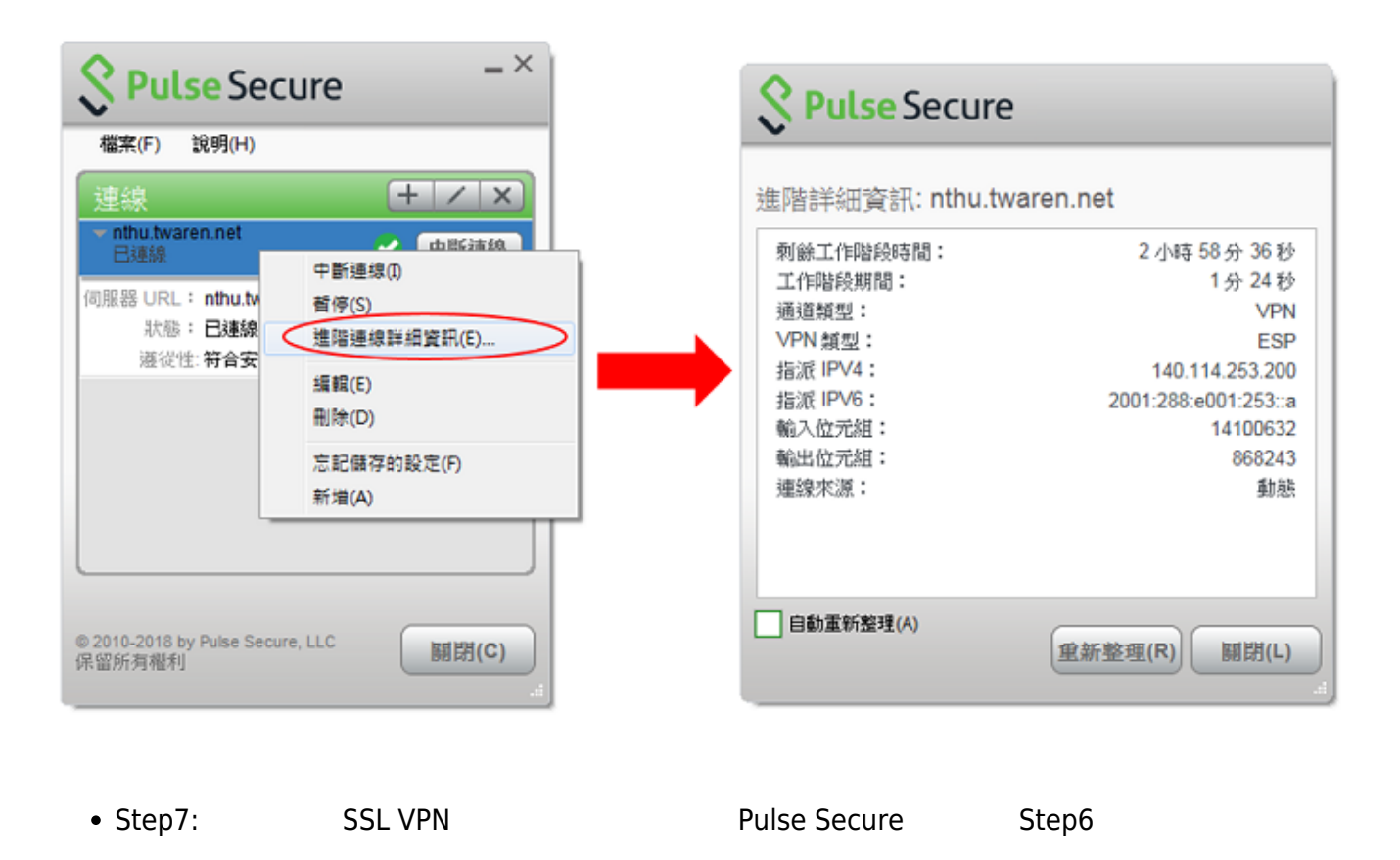

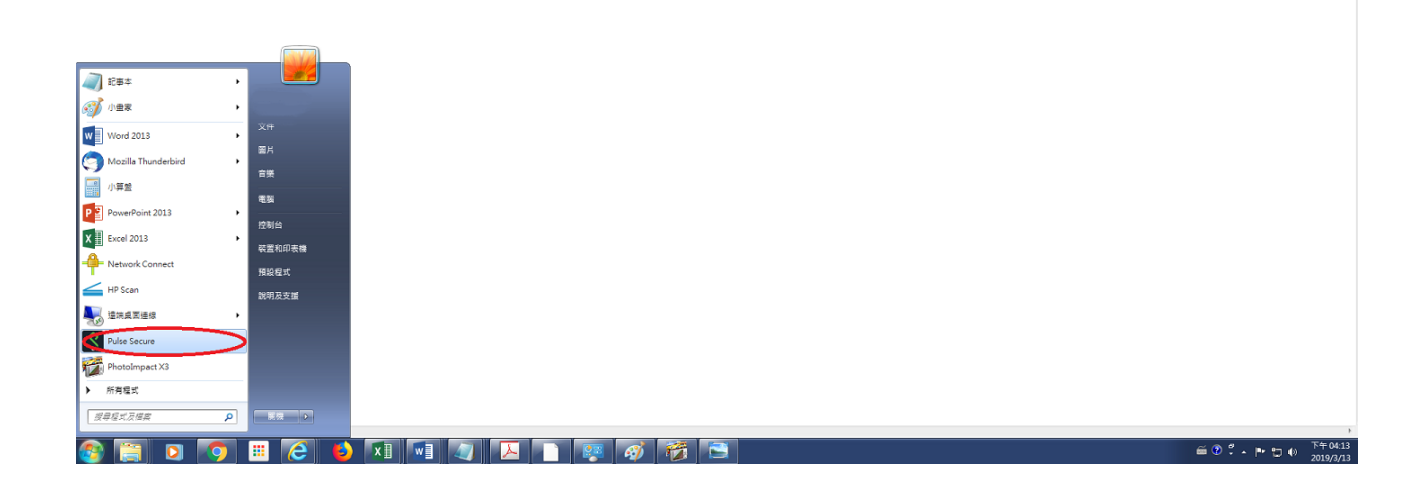

From: <https://net.nthu.edu.tw/netsys/>-

Permanent link: **[https://net.nthu.edu.tw/netsys/sslvpn:pulse\\_secure\\_pc](https://net.nthu.edu.tw/netsys/sslvpn:pulse_secure_pc)**

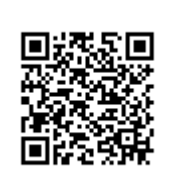

Last update: **2023/08/17 09:52**